**The Shortcut - Internet Explorer Crack Download [Latest]**

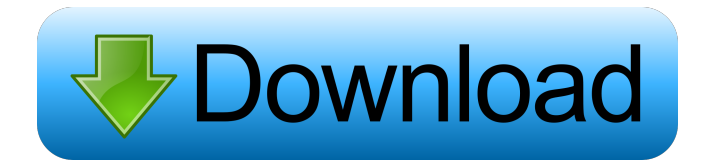

A short description of what the shortcut does. Reset to the Default Settings - Internet Explorer If this option is checked, the shortcut will reset the general settings of Internet Explorer to the factory defaults, clearing all the user-set preferences and restore the web browser to its default configuration. Manage Shortcuts If this option is checked, the shortcut will allow users to manage shortcuts currently installed for the web browser. After unchecking the

"Reset to the Default Settings - Internet Explorer" checkbox, it's possible to delete the shortcut. Yahoo! Widget Engine's Settings Installing The Shortcut - Internet Explorer is only a matter of downloading the zip archive and confirming the action. Although there is no wizard involved, users are invited to confirm the action and then open the downloaded archive to find a number of files, among which is the main installer which can be doubleclicked to run it. It becomes accessible from the desktop and requires only a name to be given. It has no

accompanying executable file and it is simply a complete package, offering many different options to customize it. The following section lists them.

Among the options of Yahoo! Widget Engine itself, it is possible to control the default IE's full path (which defaults to C:\Program Files (x86)\Internet Explorer), change its icon (which defaults to an enhanced icon representing the Internet Explorer logo), and set the size (which defaults to 20 pixels and can be increased to 40 and 60 pixels). It's also possible to choose between a black and white icon

and to specify its color. Setting its transparency is another matter, though. Users are expected to test its behavior to see if it really does as it claims, and they can also change the size to their liking. Yahoo! Widget Engine's Properties In the first place, the properties panel consists of three sections, "General", "Links", and "Appearance". Among the options in the "General" section, it is possible to choose between a black and white icon, a transparent background, the size of the icon (which defaults to 20 pixels) and its color, the name displayed

(which defaults to the Web Browser widget) and the name of the shortcut displayed, as well as a checkbox to keep the shortcut's icon always on top (which defaults to unchecked). The "Links" section features the widget's links, i.e. the sites that it launches when clicked. Users

**The Shortcut - Internet Explorer Crack+**

This is a simple macro to create a new tab in Internet Explorer, consisting of a single command. It is invoked by pressing the Cmd key while holding

Shift and pressing the key that represents the letter of the alphabet with a number, depending on which key the user is on. If no key is held, a new tab is launched in the default IE browser. The same functionality is available by typing in the address bar of the browser the following:

"file://iexplore ewtab" Yahoo! Widget Engine comes with a set of options of its own, available for all widgets.

Therefore, the window can be asked to stay on top or remain below the windows of all active programs, and its transparency can be tweaked.

Moreover, it can be instructed to ignore any mouse events and prevent dragging. NO\_PROFILES.DLL NO\_PROFILES.DLL Description: Internet Explorer is a desktop widget that can be integrated into the dock of Yahoo! Widget Engine to provide immediate access to Internet Explorer. This can become an alternative to launching the web browser from the quick launch menu, desktop, Start Menu or Screen. Users should be aware that the Yahoo! Widget Engine project has been discontinued for a while. However, it's still possible to

## download the software framework to deploy widgets optimized for it. These featherlight tools are no longer available for download at the developer's website, but they can still be obtained from Softpedia. Installing The Shortcut - Internet Explorer Crack is a matter of opening the downloaded file and confirming the action,

provided that Yahoo! Widget Engine is already installed. It becomes accessible from its dock, showing a tiny frame with the IE logo right in the middle of it. Clicking on it should fire up an instance of Internet Explorer. If this

doesn't work, then the settings panel of the widget can be visited to change the IE's full path if it was installed in a location different than the one offered at setup by default. Technically, users can configure options to run any other application than IE, since the gadget doesn't actually recognize the web browser but only its executable file. However, the logo cannot be replaced. Yahoo! Widget Engine comes with a set of options of its own, available for all widgets. Therefore, the window can be asked to stay on top or remain below the windows of all active

## programs, and its transparency can be tweaked. Moreover, it can 77a5ca646e

The Shortcut - Internet Explorer is a desktop widget that can be integrated into the dock of Yahoo! Widget Engine to provide immediate access to Internet Explorer. This can become an alternative to launching the web browser from the quick launch menu, desktop, Start Menu or Screen. Users should be aware that the Yahoo! Widget Engine project has been discontinued for a while. However, it's still possible to download the software framework to deploy widgets

optimized for it. These featherlight tools are no longer available for download at the developer's website, but they can still be obtained from Softpedia. Installing The Shortcut - Internet Explorer is a matter of opening the downloaded file and confirming the action, provided that Yahoo! Widget Engine is already installed. It becomes accessible from its dock, showing a tiny frame with the IE logo right in the middle of it. Clicking on it should fire up an instance of Internet Explorer. If this doesn't work, then the settings panel of

the widget can be visited to change the IE's full path if it was installed in a location different than the one offered at setup by default. Technically, users can configure options to run any other application than IE, since the gadget doesn't actually recognize the web browser but only its executable file. However, the logo cannot be replaced. Yahoo! Widget Engine comes with a set of options of its own, available for all widgets. Therefore, the window can be asked to stay on top or remain below the windows of all active programs, and its transparency can be

tweaked. Moreover, it can be instructed to ignore any mouse events and prevent dragging. Andria Adobe Flash Player - Update for All Desktops, as Required Updated: Mar 1, 2018 Requires: Windows 7/8/10 Version: 11.4.502 File Size: 10.2 MB In order to use this application, it is recommended that you also install a upto-date version of Flash Player. Please see the following page on how to determine which version of Flash Player you currently have installed on your PC. You may wish to follow the directions and update to the latest

version of Flash Player to ensure compatibility with other applications. If you are not already running the latest version of Flash Player, we recommend that you download and install it now. After you download and install the latest version, please restart your PC to complete the update. Adobe Flash Player - Update

**What's New In The Shortcut - Internet Explorer?**

A small pop-up icon in the system tray, this Internet Explorer shortcut lets you launch Internet Explorer without

## having to switch to it. Features: Launches Internet Explorer by default. Arbitrary shortcut keystrokes can be

registered, such as F11 to fullscreen the browser, or ALT+ENTER to minimize and restore it. Can easily be configured to launch another application than IE if desired. Transparent by default. If you want to use this shortcut to start Internet Explorer, but you don't have it installed, you can simply download it. Unfortunately, while it's easy to deploy the shortcut manually, there's no

convenient way to automate the

process. It can't be packed using a.zip file, as it would require to launch an Internet Explorer browser instance inside it, and this is not possible as the.zip file extension is not recognized by Yahoo! Widget Engine. This is why you'll have to start the application manually, open the downloaded file, and perform a simple confirmation. To make this process faster, users can skip the step of manually opening the downloaded file. Instead, they can simply perform a double-click on the file and select "Open", as this will launch the application and open the file

at the same time. To this end, a script can be used to automate the process. This should be run in a terminal application, and create a shortcut on the desktop. In this example, a script named shortcut.sh is created, and when executed will ask the user to confirm the shortcut. bash script to launch the Internet Explorer shortcut #!/bin/bash # Remove the shortcut when the script terminates trap "rm -f

~/Desktop/ie.desktop" EXIT # Name of the shortcut name="Internet Explorer" # Name of the application to launch (IE by default) app="iexplore"

# Folder to save the shortcut in (Desktop by default) folder="~/Desktop" # Name of the shortcut to create shortcut="\$folder\$name.desktop" # Internet Explorer's icon icon=""\$app"" # Internet Explorer's icon in the system tray icon\_system\_tray=""\$icon"" # Internet Explorer's icon in the system tray icon\_system\_tray=""\$icon"" # Initialize the application to launch yapp="\$app" # The number of times to repeat the process (0 by default) repeat=0 # Store the current session name current="\$USER" # Ask

whether to launch or create the shortcut echo "Would you like to launch or create a shortcut for \$name?" echo -n " ( [y] launch, [n] create ) : " read

**System Requirements For The Shortcut - Internet Explorer:**

## Windows: Windows Vista 64 bit, Windows XP 64 bit, Windows XP 32 bit Mac: Mac OS X 10.8.x (Mavericks) Mac OS X 10.7.x (Lion) Mac OS X 10.6.x (Snow Leopard) Linux: Ubuntu 12.04 LTS 64 bit, Ubuntu 12.10 64 bit, Ubuntu 12.04 32 bit DirectX: Windows 7/8 Appz: DAZ Studio 1.

<https://secureservercdn.net/160.153.138.177/ozq.d77.myftpupload.com/wp-content/uploads/2022/06/driquil.pdf?time=1654533817> [https://ayusya.in/wp-content/uploads/Karamasoft\\_UltimateSearch.pdf](https://ayusya.in/wp-content/uploads/Karamasoft_UltimateSearch.pdf)

- <http://uglybear90.com/wp-content/uploads/2022/06/gilbemm.pdf>
- <https://library.big-bee.net/portal/checklists/checklist.php?clid=2534>
- <http://shop.chatredanesh.ir/?p=14747>
- <https://autocracymachinery.com/fanbase-crack-free-download/>
- <https://nansh.org/portal/checklists/checklist.php?clid=61595>
- <https://wakelet.com/wake/OrHvBo-Rra2ptTL2FkpJy>
- <https://sernecportal.org/portal/checklists/checklist.php?clid=61596>
- [https://goodshape.s3.amazonaws.com/upload/files/2022/06/XlCnyKrqXZTNv7HQN39h\\_06\\_b9fc12ee3b9020f1259d94438349a68e\\_file.pdf](https://goodshape.s3.amazonaws.com/upload/files/2022/06/XlCnyKrqXZTNv7HQN39h_06_b9fc12ee3b9020f1259d94438349a68e_file.pdf)